# INSTALLATION OF ORACLE DATABASE SOFTWARE 19C

### **After the complete installation of OEL (Oracle Enterprise Linux) 7.9**

### **Go to 'Devices' and select 'Insert Guest Additions CD images**'

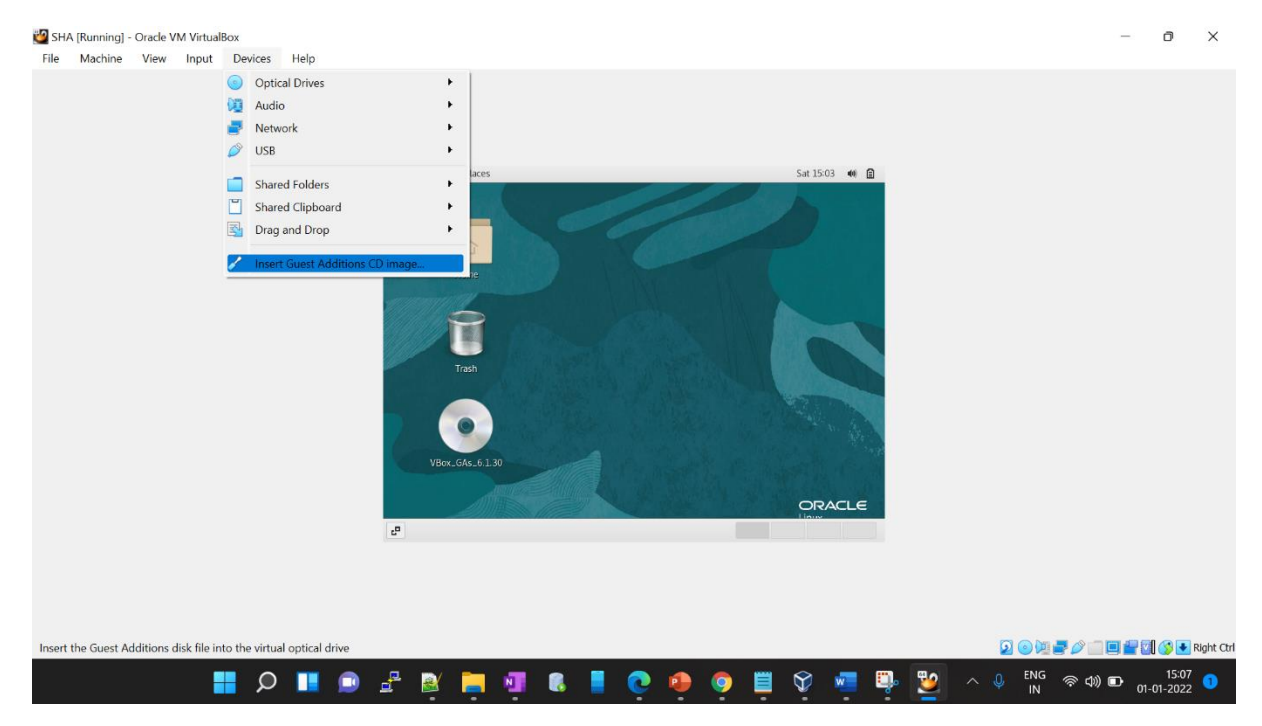

### **Click on 'Run'**

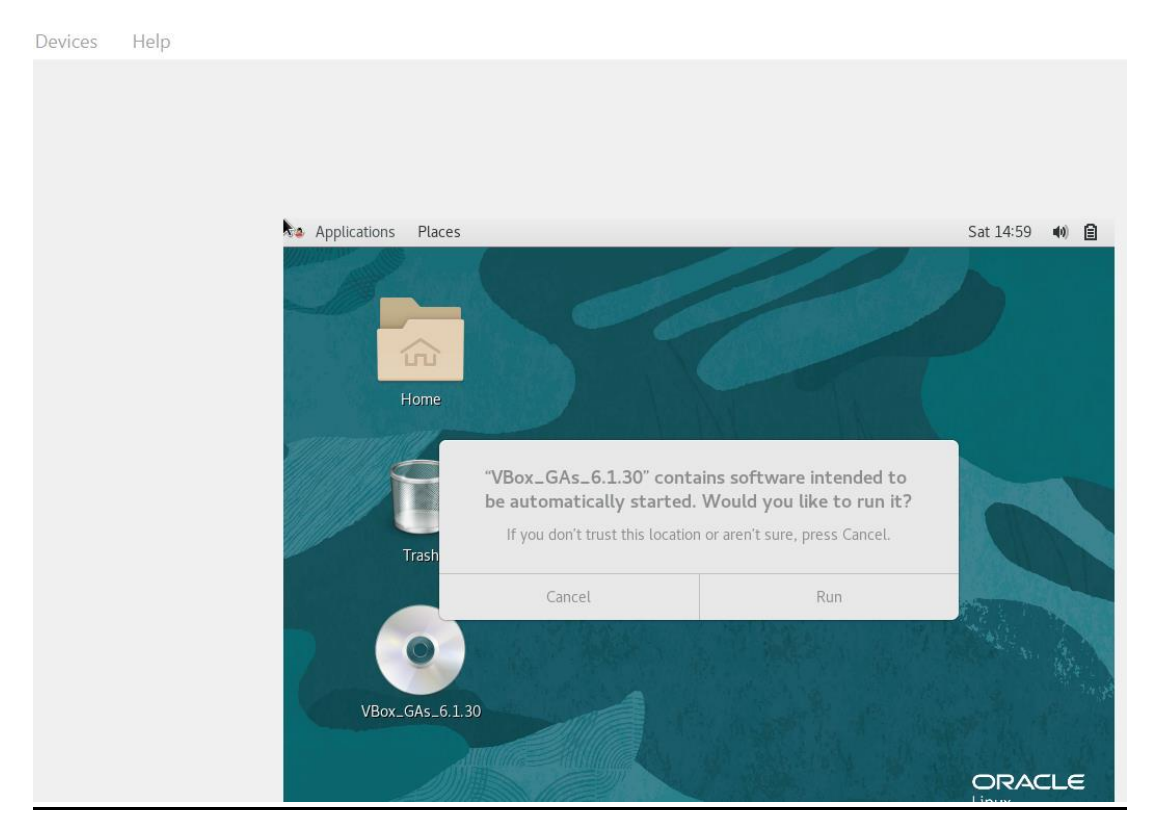

### **Wait for the process to end and hit Enter.**

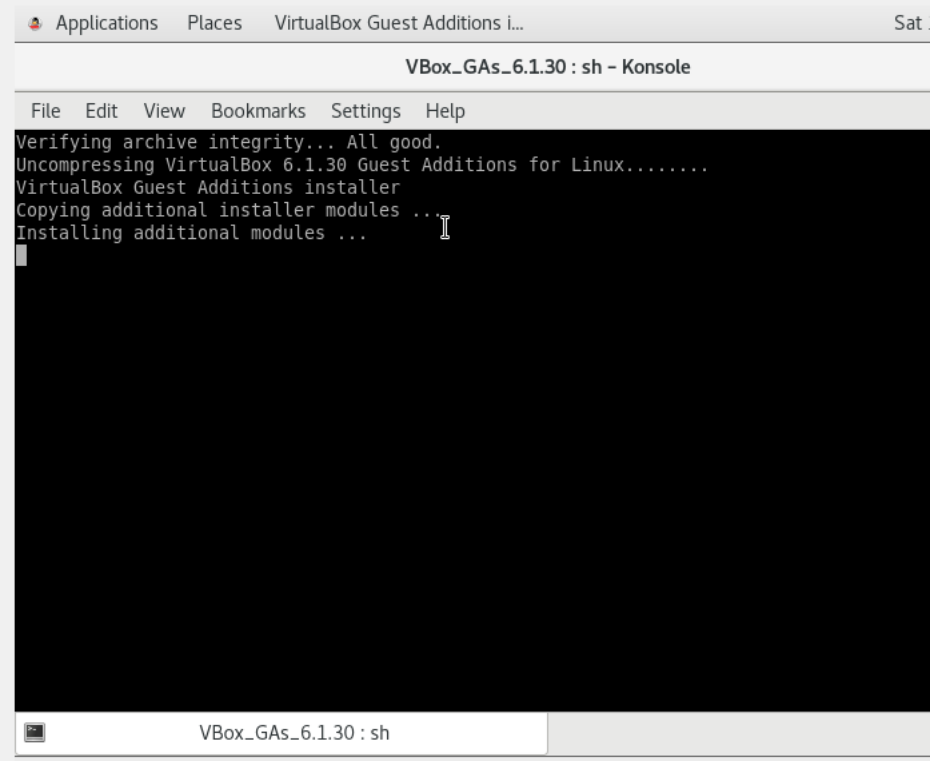

## **Again, go to the 'Devices' menu and:**

- Choose 'bidirectional' option in 'drag and drop' segment.
- Choose 'bidirectional' option in 'shared clipboard' segment.

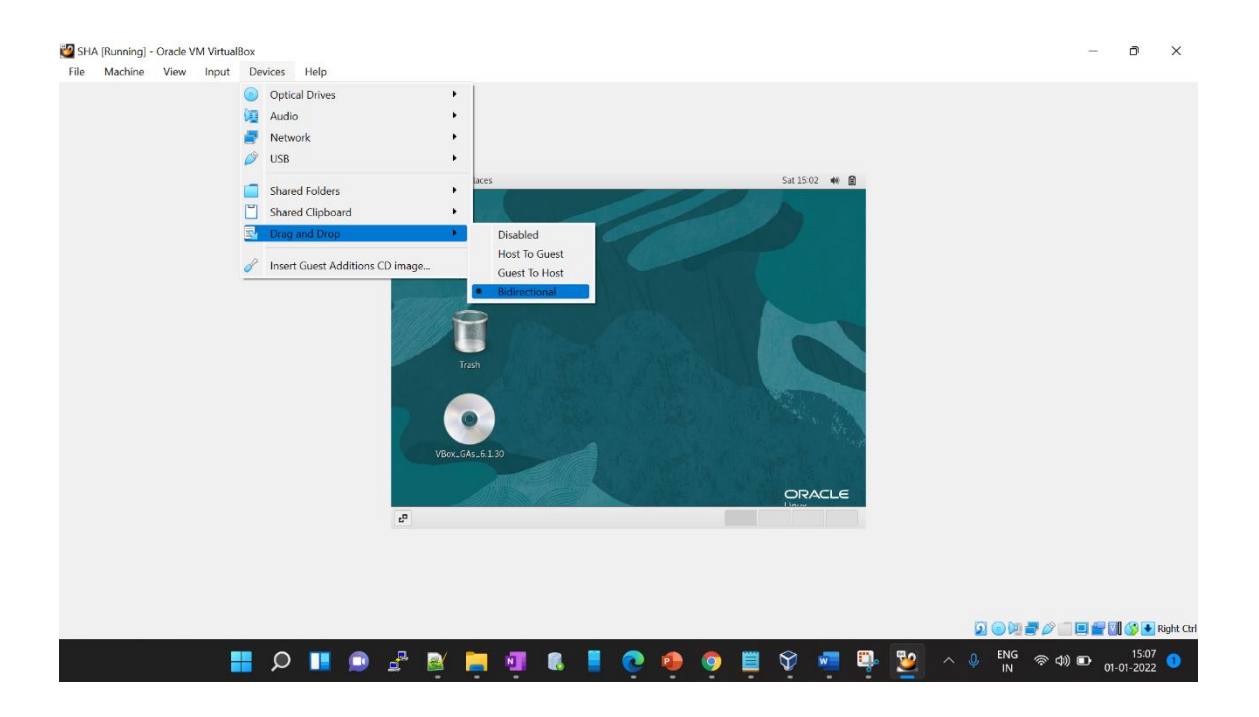

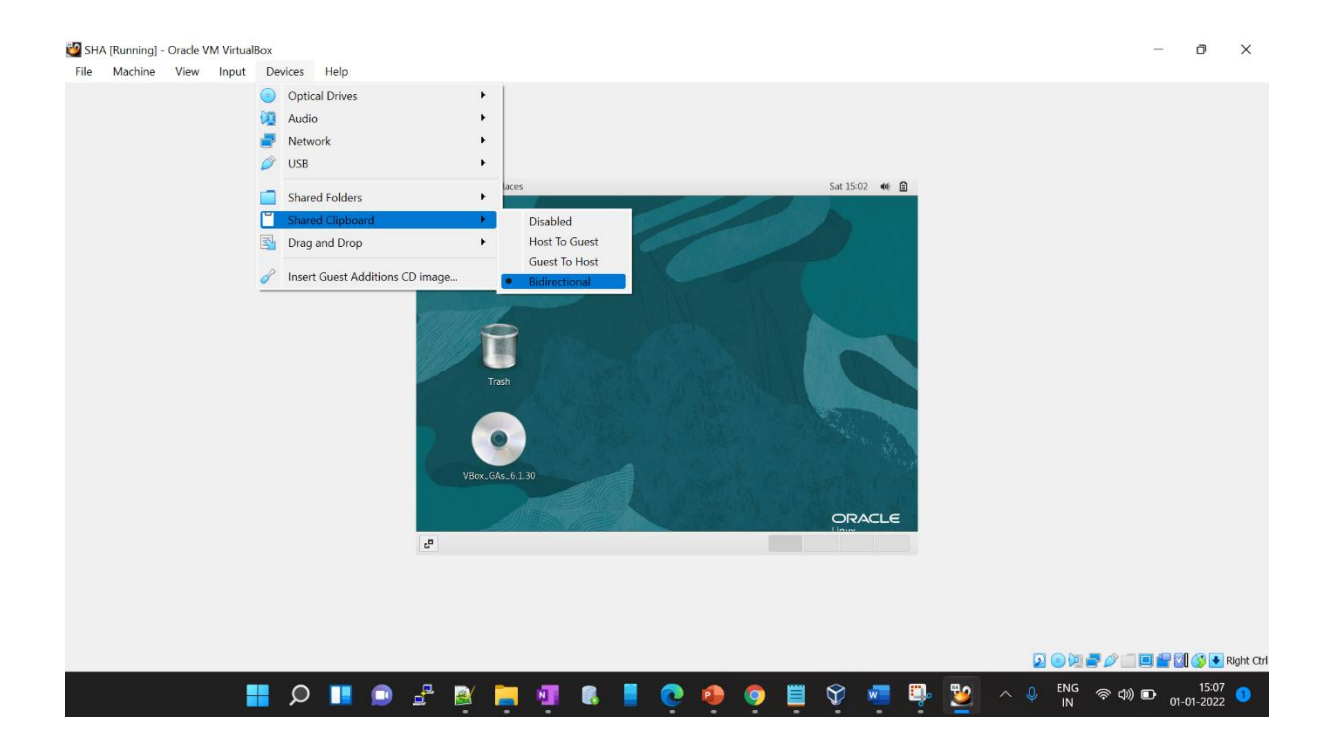

### **Now open a terminal and restart your machine.**

init 6 – For rebooting your VM

#### init 0 – For Shutting down your VM

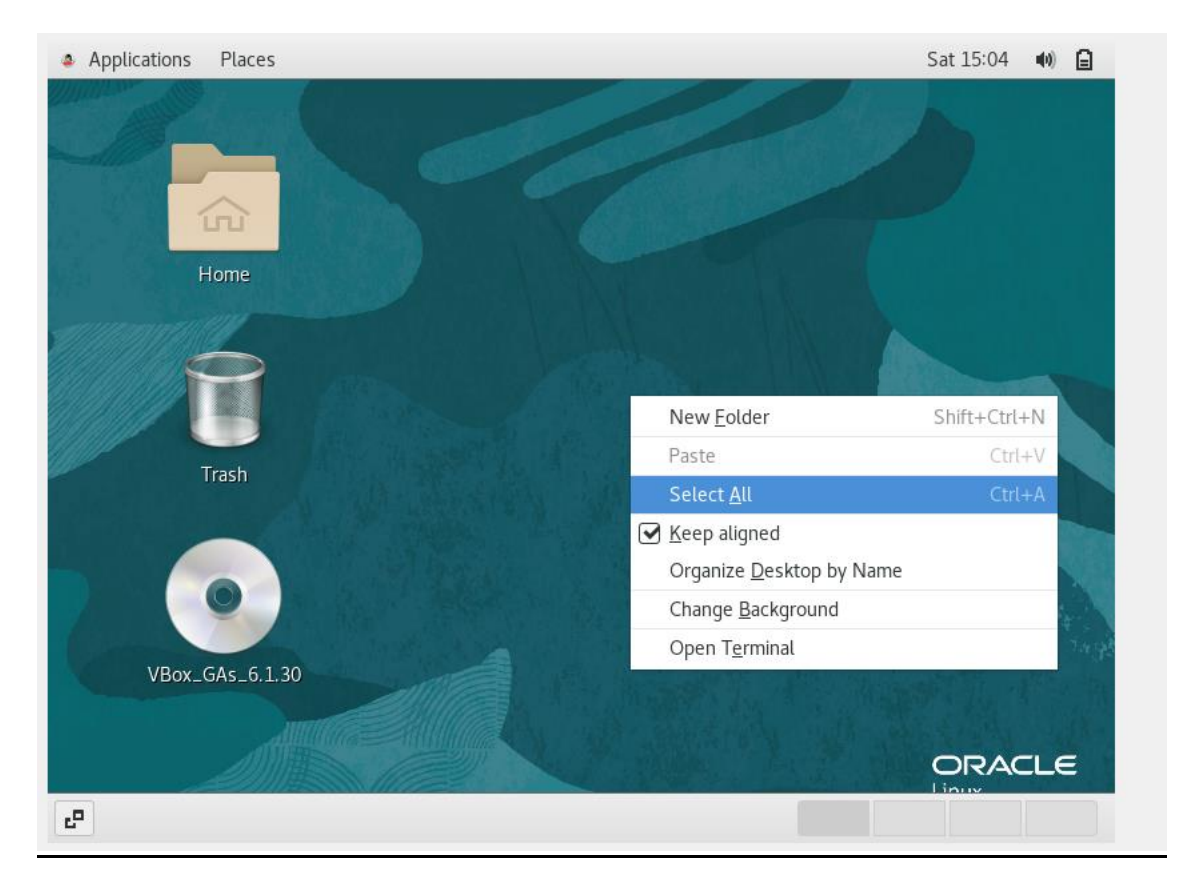

[sha@localhost  $~1$ \$  $[sha@localhost -]$ \$ init 6

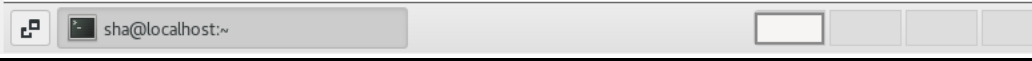

### **Now login to your machine and:**

## **Get to the 'Devices' menu again**

• Choose 'Shared folders settings' in the 'Shared Folders' option**.**

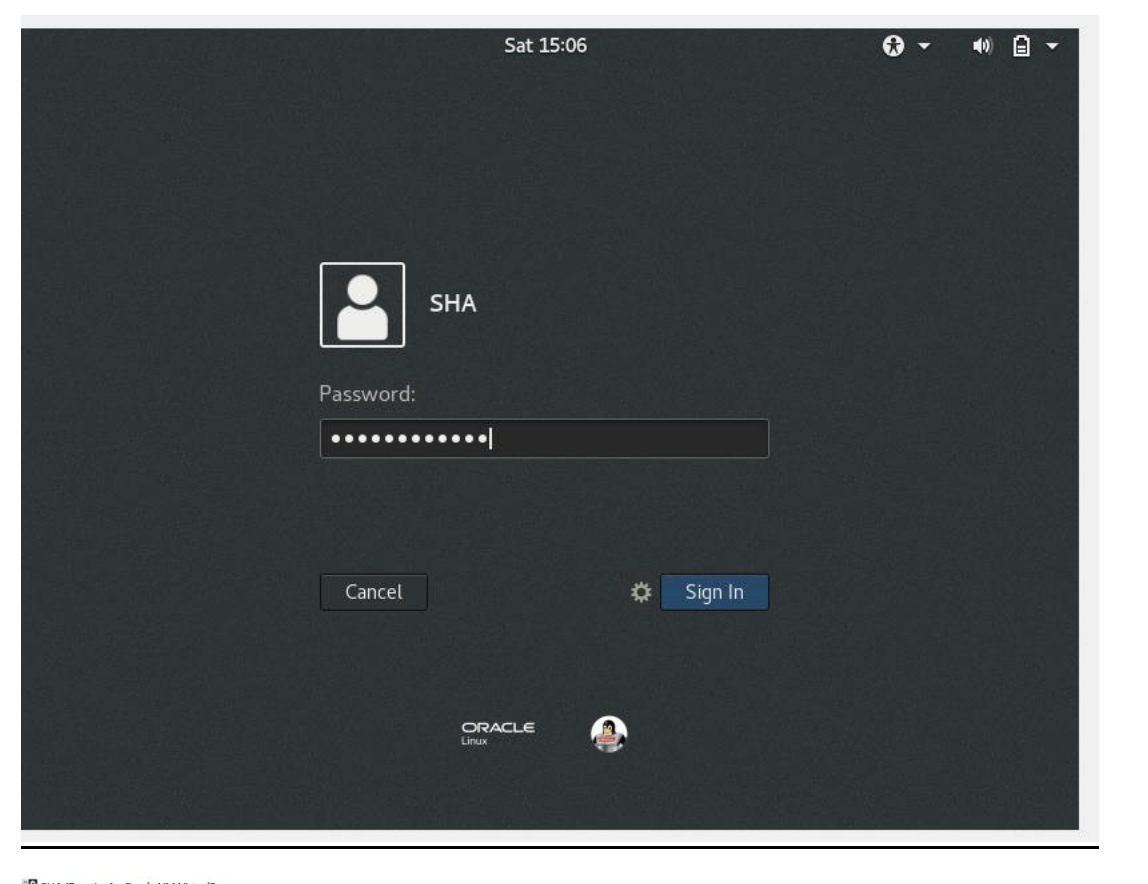

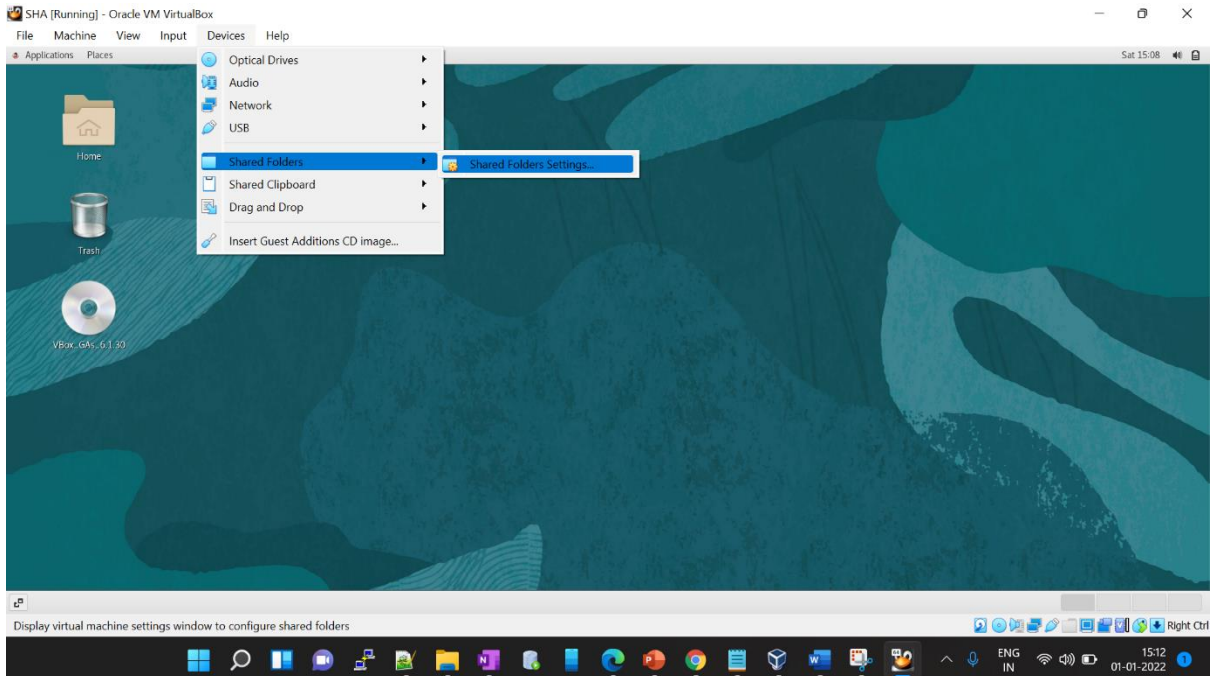

### **Now click on '+folder' Icon.**

### **Select the software from the location and check on AUTOMOUNT & MAKE PERMANENT**

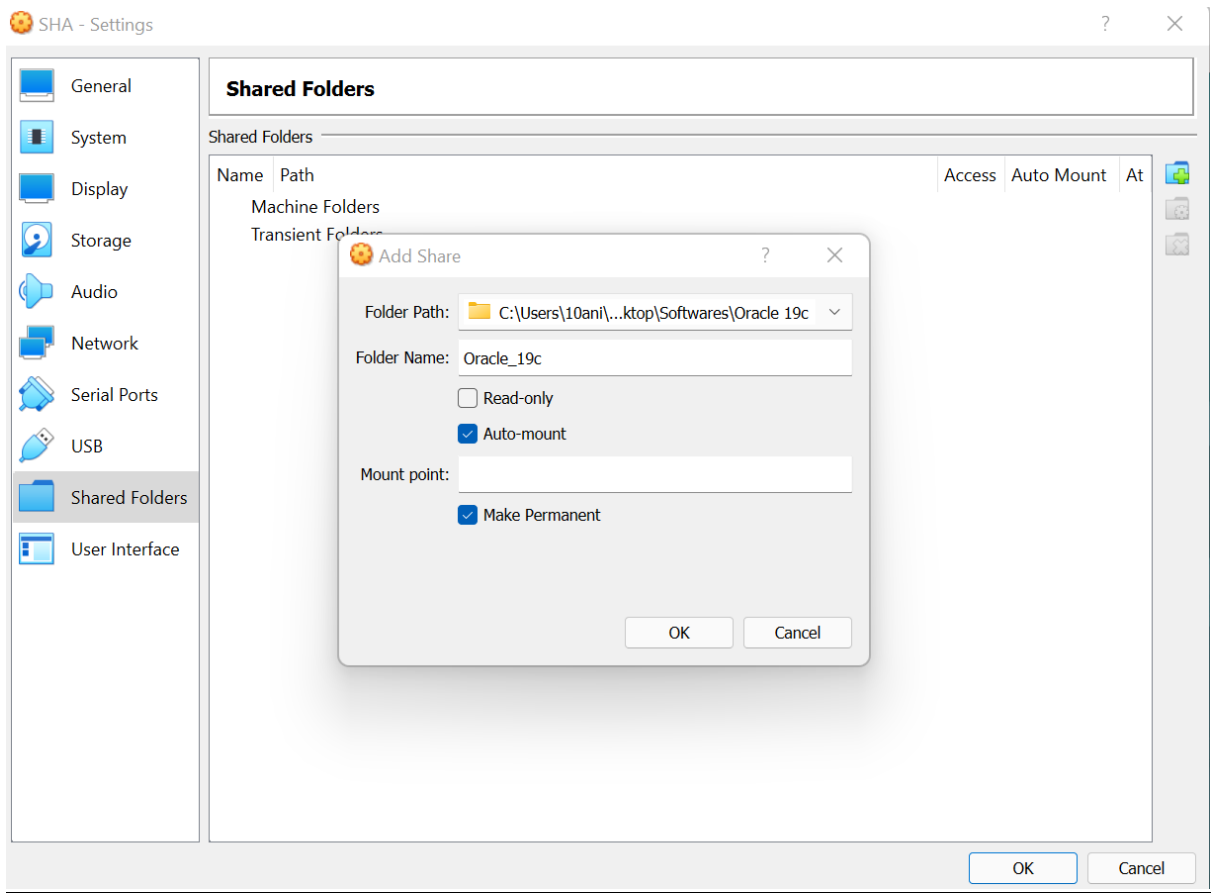

## **Enable the wired for internet connectivity.**

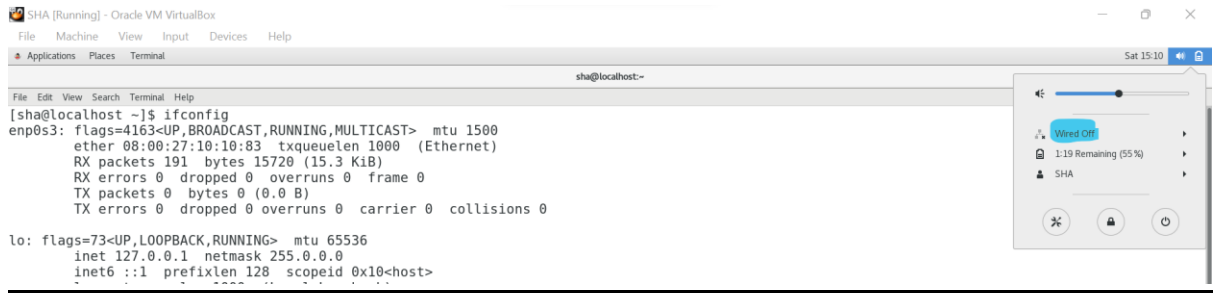

#### Login with "root" user.

#### **Now check the connection by using 'ping google.com'**

Open the link given below and find the command as shown below

<https://oracle-base.com/articles/19c/oracle-db-19c-installation-on-oracle-linux-7>

 $[root@localhost ~j# ping goodle.com]$ PING google.com (142,251,42,78) 56(84) bytes of data. 64 bytes from bom12s21-in-f14.1e100.net (142.251.42.78): icmp\_seq=1 ttl=112 time=92.6 ms<br>64 bytes from bom12s21-in-f14.1e100.net (142.251.42.78): icmp\_seq=2 ttl=112 time=103 ms  $\mathord{\sim} \mathsf{C}$ --- google.com ping statistics ---2 packets transmitted, 2 received, 0% packet loss, time 1000ms rtt min/avg/max/mdev = 92.671/98.177/103.683/5.506 ms [root@localhost  $\sim$ ]# [root@localhost  $\sim$ ]#  $\frac{1}{2}$  root@localhost ~  $\frac{1}{4}$ [root@localhost  $~\sim$ ]# [root@localhost ~]#  $[rootalocalhost \sim 1#$ [root@localhost ~]# yum install -y oracle-database-preinstall-19c

#### **Set the password for the "oracle" user** .

**Set secure Linux to "permissive" by editing the "/etc/selinux/config " file, making sure the SELINUX flag isset as follows.**

```
[root@localhost \sim]# passwd oracle
Changing password for user oracle.
New password:
BAD PASSWORD: The password is shorter than 8 characters
Retype new password:
passwd: all authentication tokens updated successfully.
[root@localhost \sim]#
[root@localhost \sim]#
[root@localhost ~]# vi /etc/selinux/config
```
**BO** SHA [Running] - Oracle VM VirtualBox File Machine View Input Devices Help Applications Places Terminal root@localhost:~ File Edit View Search Terminal Help # This file controls the state of SELinux on the system. # SELINUX= can take one of these three values: enforcing - SELinux security policy is enforced.  $#$ permissive - SELinux prints warnings instead of enforcing.  $#$ disabled - No SELinux policy is loaded.  $#$ SELINUX=permissive # SELINUXTYPE= can take one of three values: targeted - Targeted processes are protected,  $#$ minimum - Modification of targeted policy. Only selected processes are protected. mls - Multi Level Security protection.  $#$ SELINUXTYPE=targeted

#### **Find the commands from the above link and execute them as follows:**

[root@localhost ~]# systemctl stop firewalld [root@localhost  $\sim$ ]# systemctl disable firewalld Removed symlink /etc/systemd/system/multi-user.target.wants/firewalld.service. Removed symlink /etc/systemd/system/dbus-org.fedoraproject.FirewallD1.service. [root@localhost  $\sim$ ]# [root@localhost ~]# mkdir -p /u01/app/oracle/product/19.0.0/dbhome\_1<br>[root@localhost ~]# mkdir -p /u02/oradata [root@localhost ~]# chown -R oracle:oinstall /u01 /u02  $\lceil \text{root@localhost} \rangle$  =  $\frac{1}{4}$  chmod -R 775 /u01 /u02

#### **Use command to select the location of the software: ' df -h '**

```
[oracle@localhost ~]$ su - root
Password:
Last login: Sat Jan 1 15:54:56 IST 2022 on pts/0
[root@localhost ~]#
[root@localhost \sim]#
[root@localhost \sim]# df -h
Filesystem
                     Size Used Avail Use% Mounted on
devtmpfs
                     2.2G0 \quad 2.2G0% /dev
tmpfs
                     2.2G
                              \Theta2.2G
                                         0% /dev/shm
tmpfs
                     2.2G
                           9.5M
                                 2.2G
                                         1% /run
                     2.2G
                                 2.2Gtmpfs
                                         0% /sys/fs/cgroup
                              \Theta/dev/mapper/ol-root
                      36G
                           7.0G
                                  29G 20% /
                    1014M
                           234M 781M 24% /boot
/dev/sdal
Oracle 19c
                     477G
                           276G 201G 58% / media/sf Oracle 19c
                     445M
                            48K 445M
tmpfs
                                         1% /run/user/54321
/\text{dev/sr0}59M
                            59M
                                     0 100% / run/media/oracle/VBox GAs 6.1.30
[root@localhost ~]#
[root@localhost ~]#
[root@localhost ~]# cd /media/sf_Oracle_19c/
[root@localhost sf Oracle 19c]#
[root@localhost sf Oracle 19c]# ll
total 5948992
                               12288 Dec 11 13:44 LINUX.X64 193000 db home
drwxrwx---. 1 root vboxsf
-rwxrwx---. 1 root vboxsf 3059705302 Jan 26 2020 LINUX.X64_193000_db_home.zip
-rwxrwx---. 1 root vboxsf 1048576000 Dec 11 11:40 Oracle DB 19c.zip.001
-rwxrwx---. 1 root vboxsf 1048576000 Dec 11 11:36 Oracle DB 19c.zip.002
- rwxrwx ---. 1 root vboxsf 934893282 Dec 11 11:45 Oracle_DB_19c.zip.003
[root@localhost sf Oracle 19c]#
```
- **Copy the LINUX.X64\_193999\_db\_home.zip file to the destined location as given below.**
- **As well as change the ownership and mod for directory '/u01' and '/u02'.**

```
[root@localhost sf Oracle 19c]# pwd
/media/sf Oracle 1\overline{9}c
Thus, 1999 - 1999 - 1999 - 1999 - 1999 - 1999 - 1999 - 1999 - 1999 - 1999 - 1999 - 1999 - 1999 - 1999 - 1999 - 1999 - 1999 - 1999 - 1999 - 1999 - 1999 - 1999 - 1999 - 1999 - 1999 - 1999 - 1999 - 1999 - 1999 - 1999 - 1999 -
[root@localhost sf Oracle 19c]# chown -R oracle:oinstall /u01 /u02
[root@localhost sf Oracle 19c]# chmod -R 775 /u01 /u02
```
#### **Now switch the user from 'root' to 'oracle' and unzip the .zip file that is**

#### **copied in the new location.**

```
[root@localhost \sim]# su - oracle
Last login: Sat Jan 1 16:05:24 IST 2022 on pts/0
[oracle@localhost ~]$ cd /u01/app/oracle/product/19.0.0/dbhome 1
[oracle@localhost dbhome_1]$
[oracle@localhost dbhome 1]$ ls -ltrh
total 2.9G
-rwxrwxr-x. 1 oracle oinstall 2.9G Jan 1 16:05 LINUX.X64 193000 db home.zip
[oracle@localhost dbhome_1]$
[oracle@localhost dbhome 1]$ unzip LINUX.X64 193000 db home.zip
```
#### **Now run the Run Installer file : " ./runInstaller "**

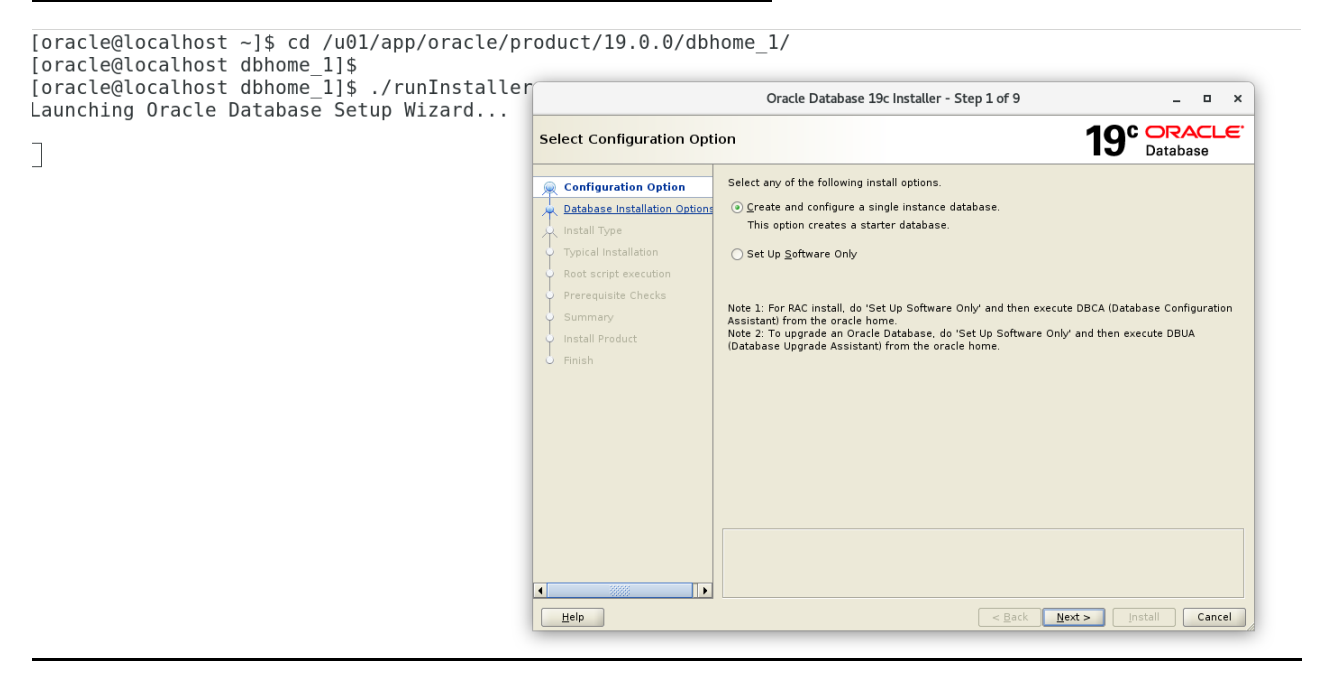

## **Select on: 'Setup software only'. Click Next**

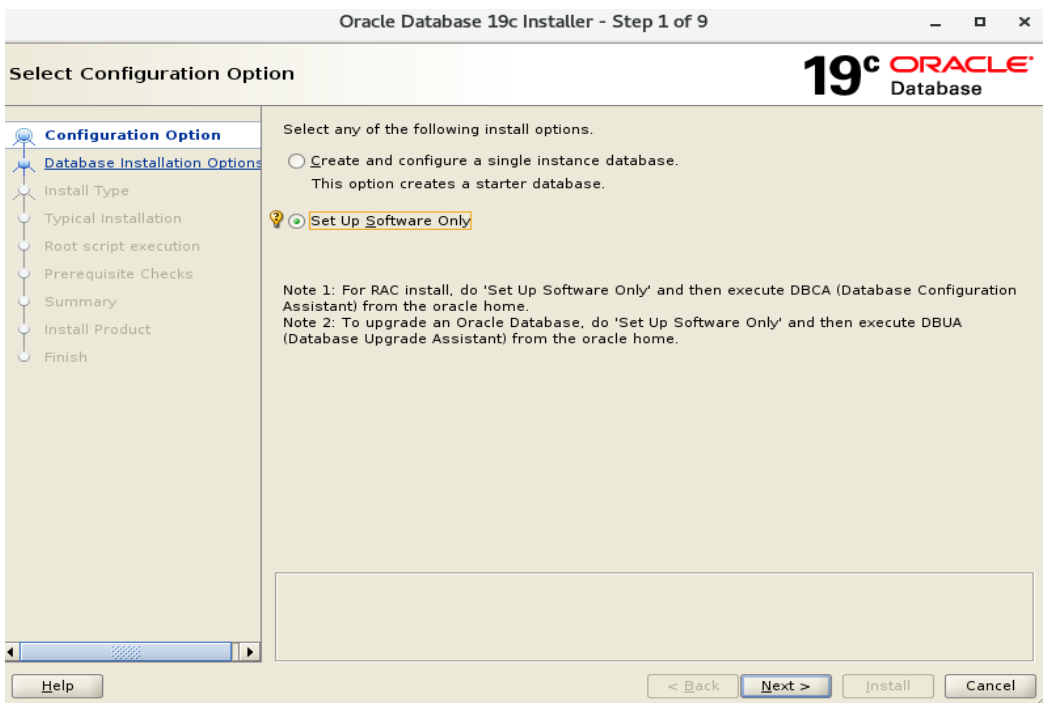

# **Select "Single instance database installation" option and click Next.**

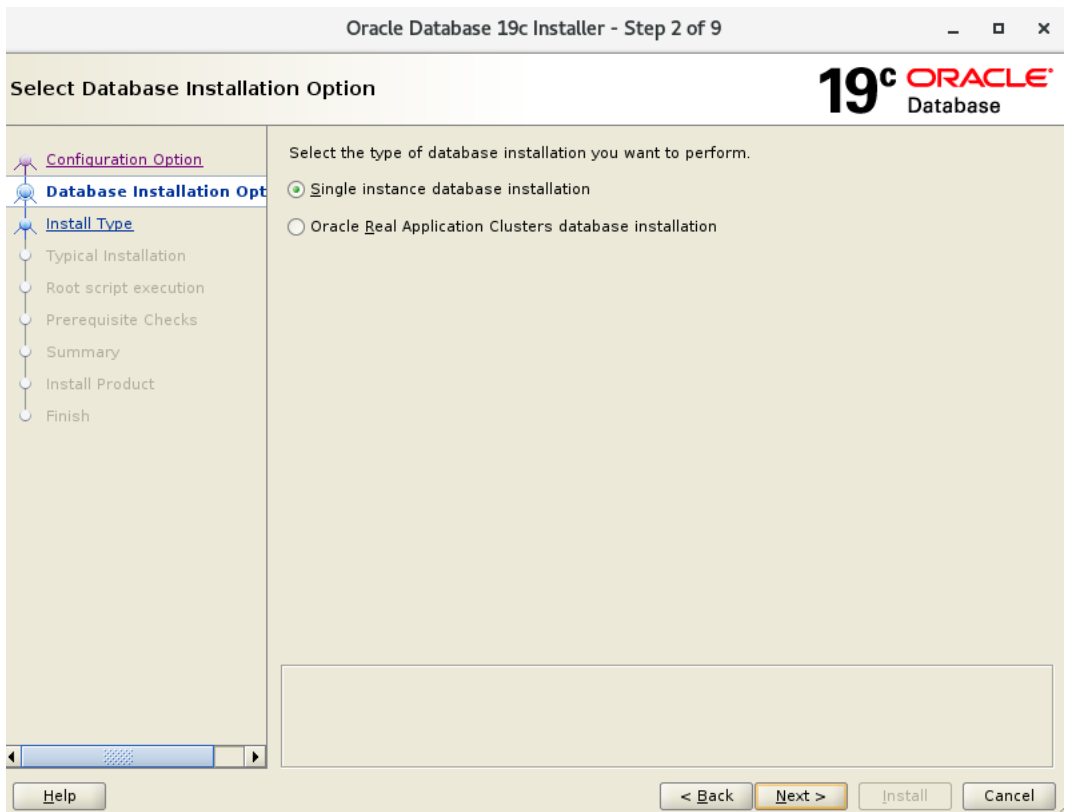

# **Select 'Enterprise Edition' & Click on Next.**

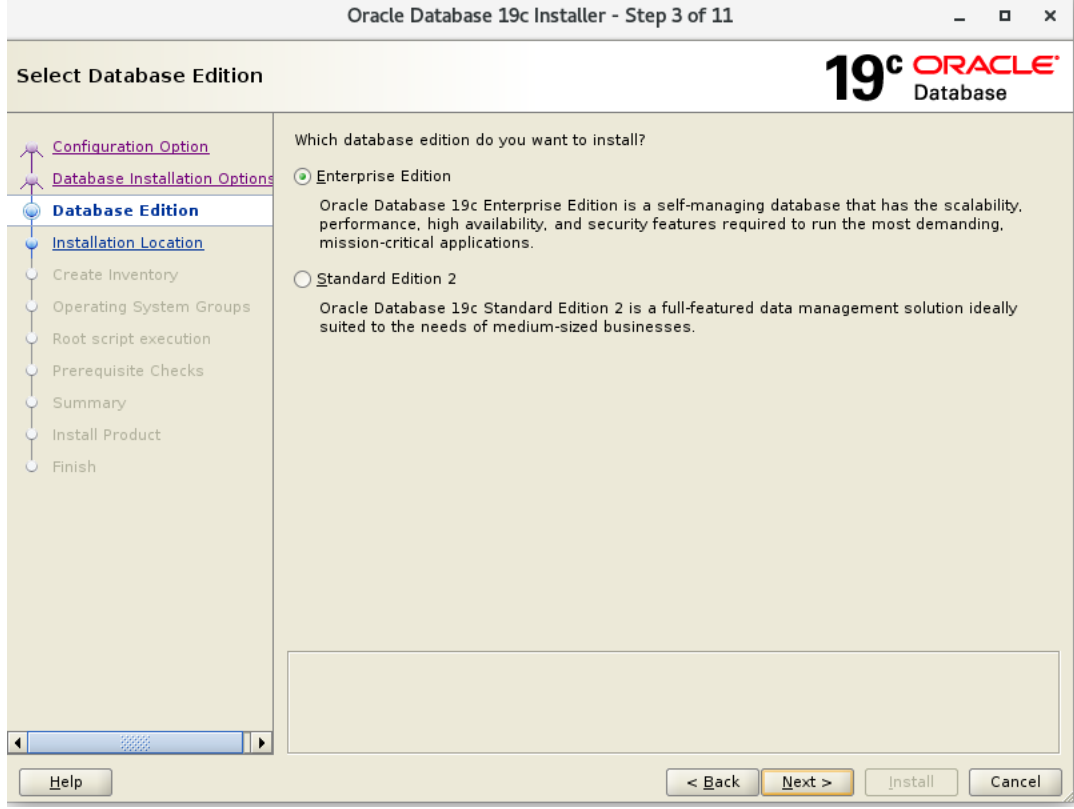

## **Click on Next.**

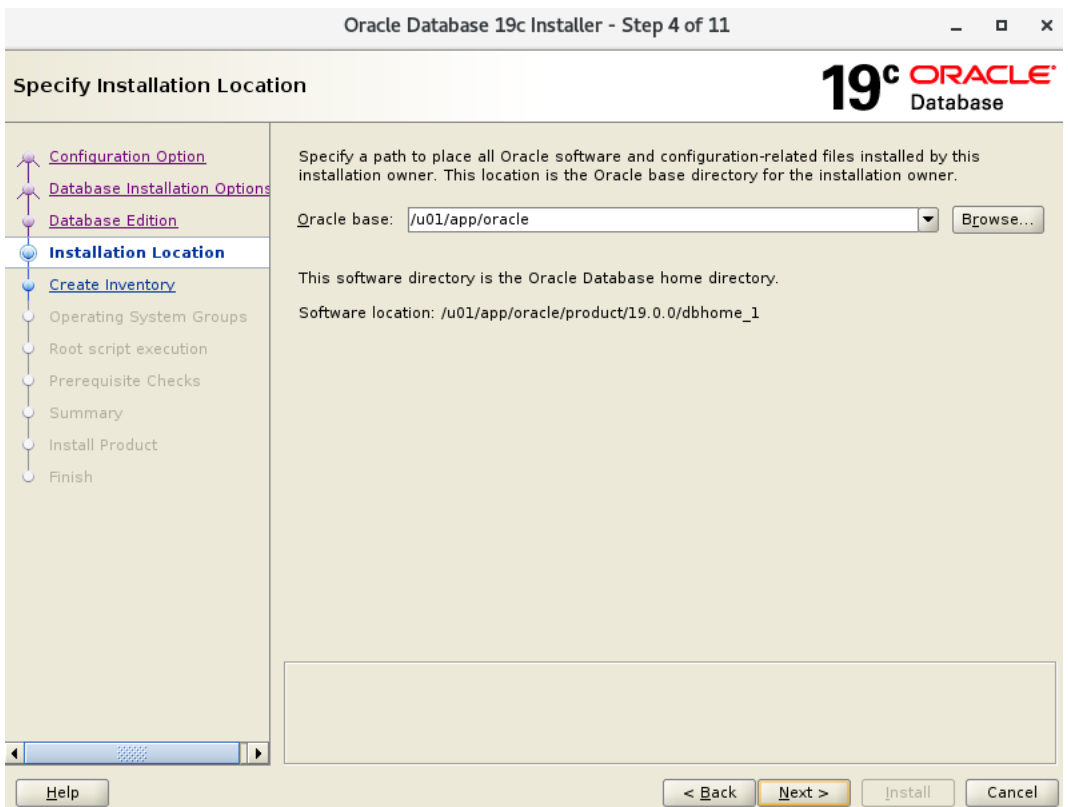

# **Click on Next again.**

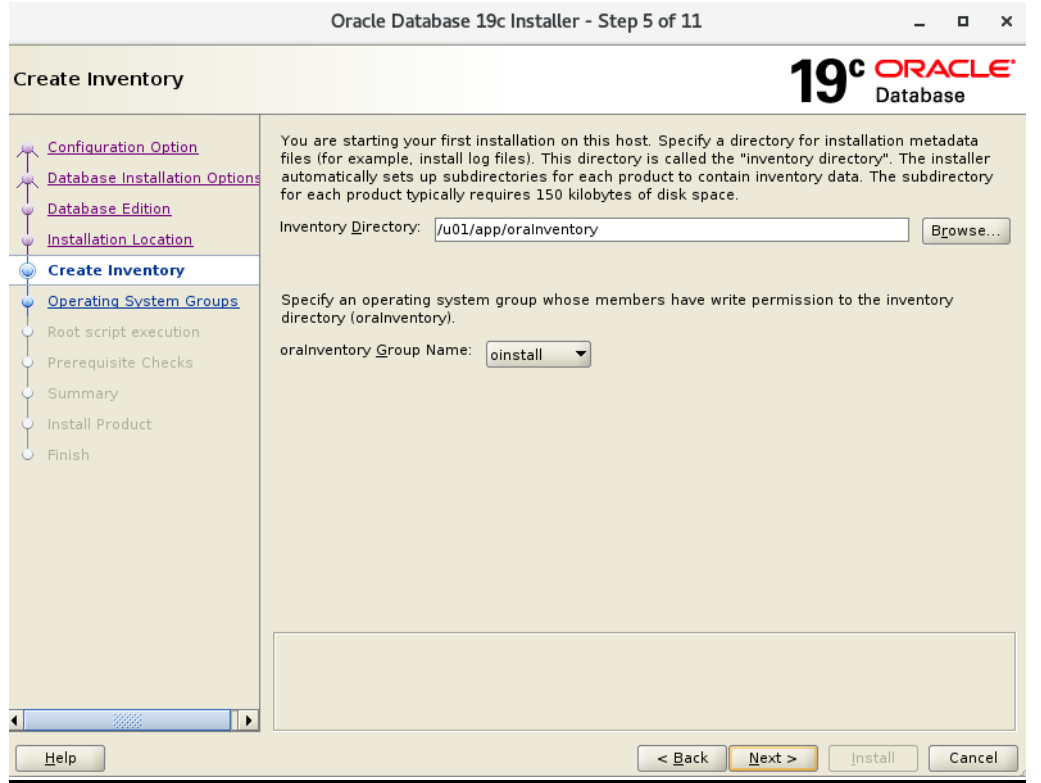

## **Click on Next again.**

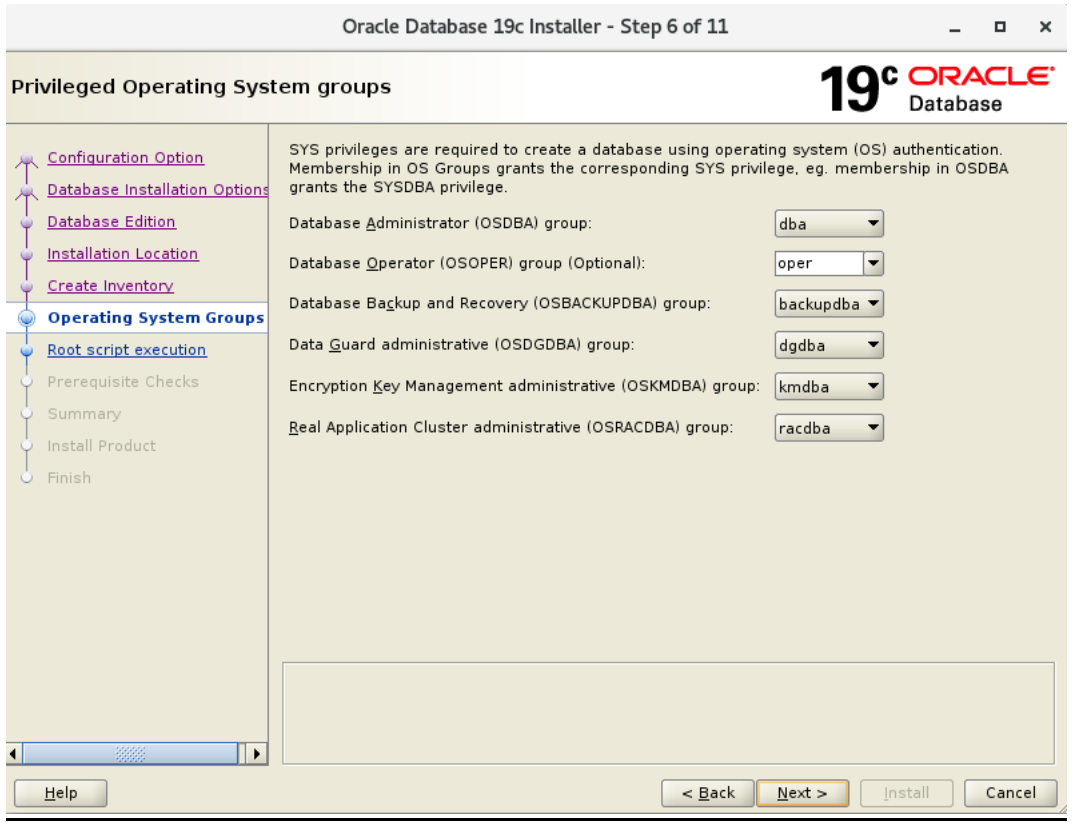

# **Check 'Automatically run configuration scripts' and provide the password for 'root' user .Click Next.**

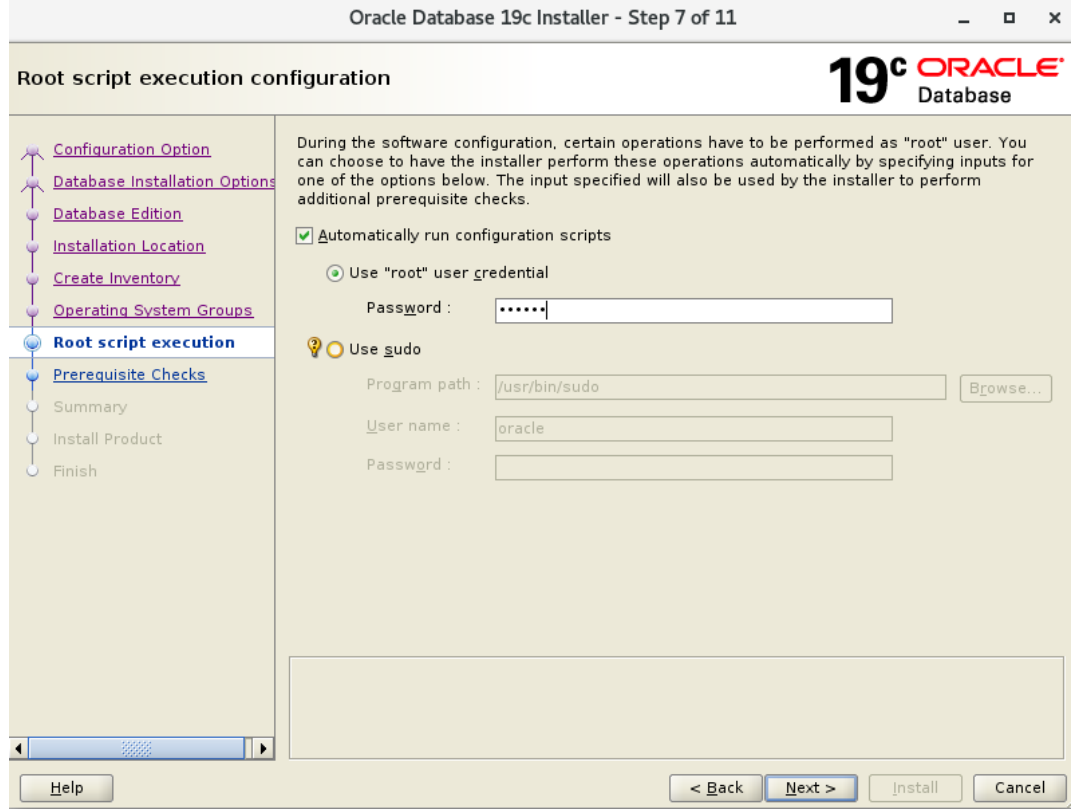

### **Check IGNORE ALL & Click on Next.**

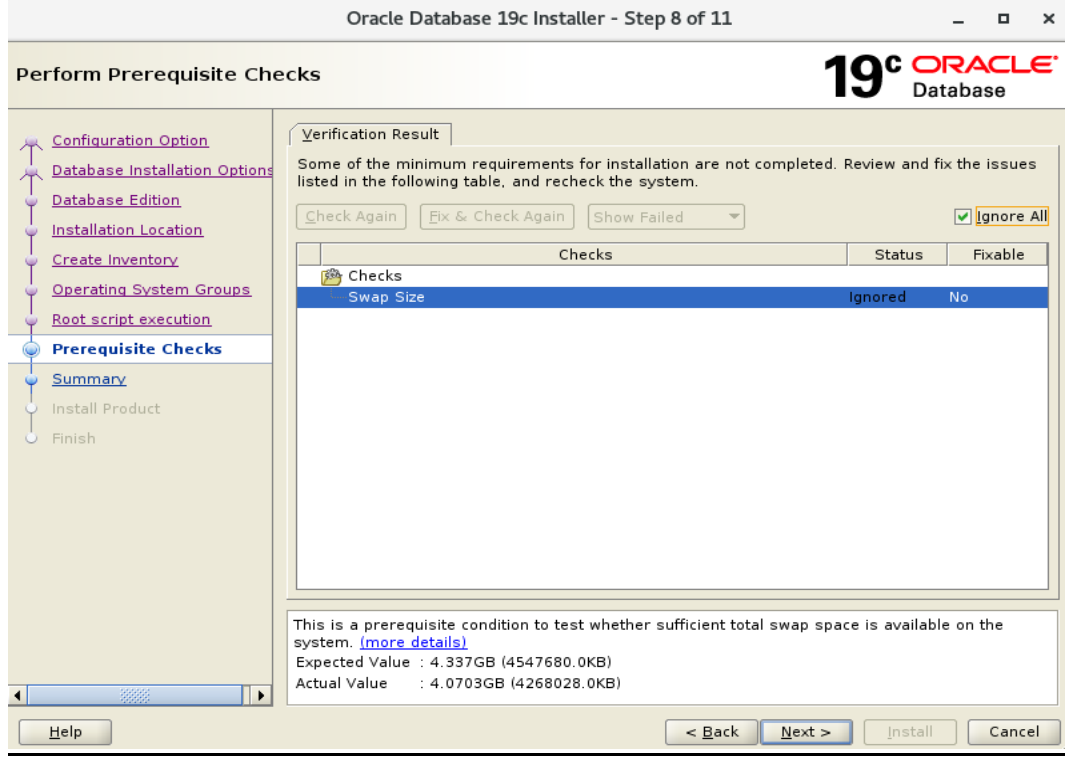

## **Click on 'Yes'.**

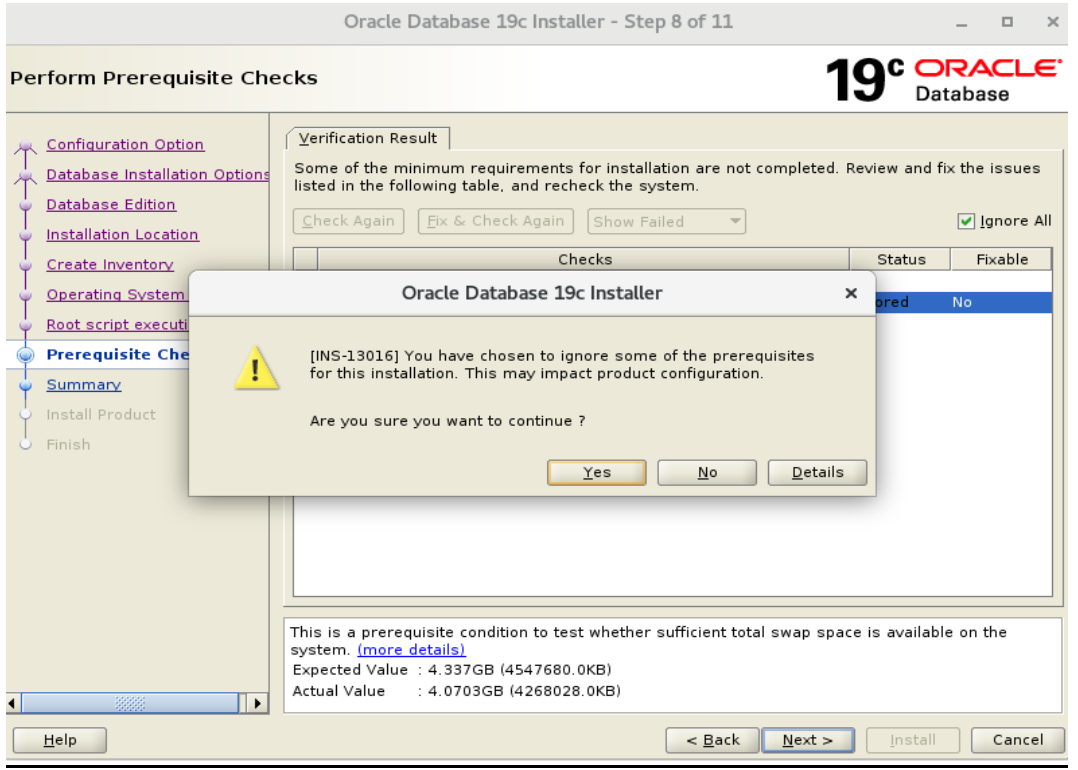

## **Click INSTALL.**

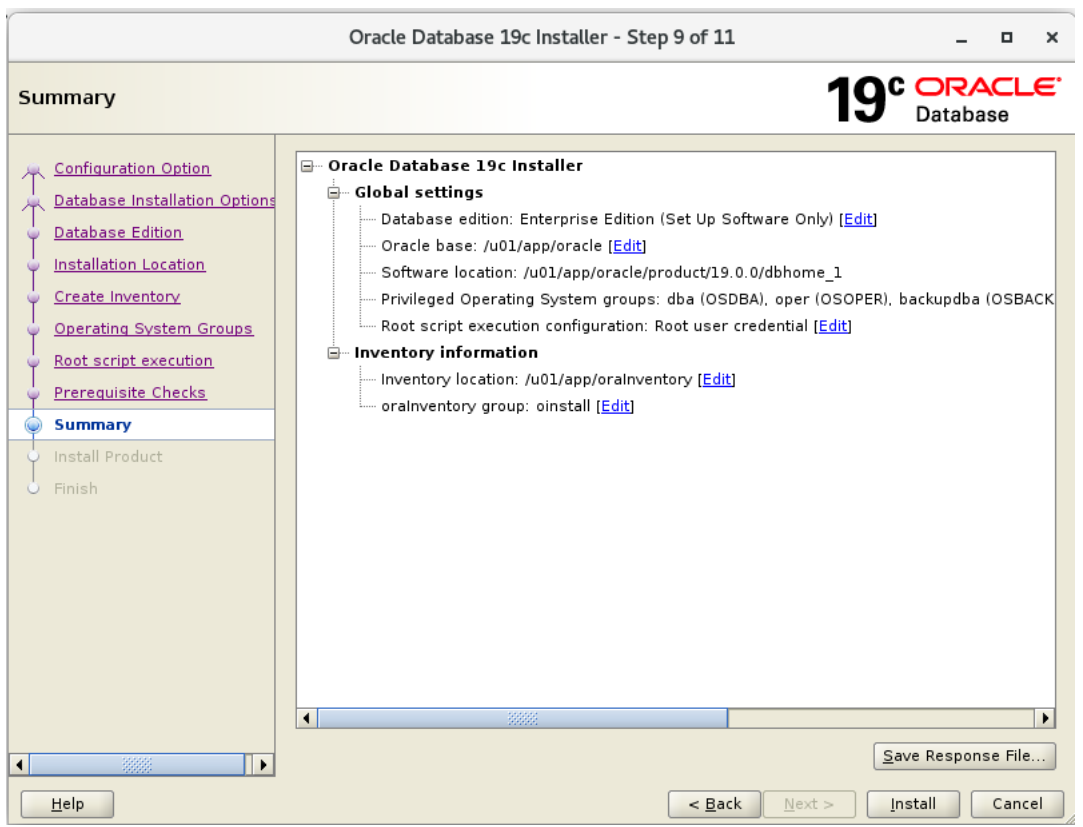

**Now the following screen will appear & it will take time to install the software.**

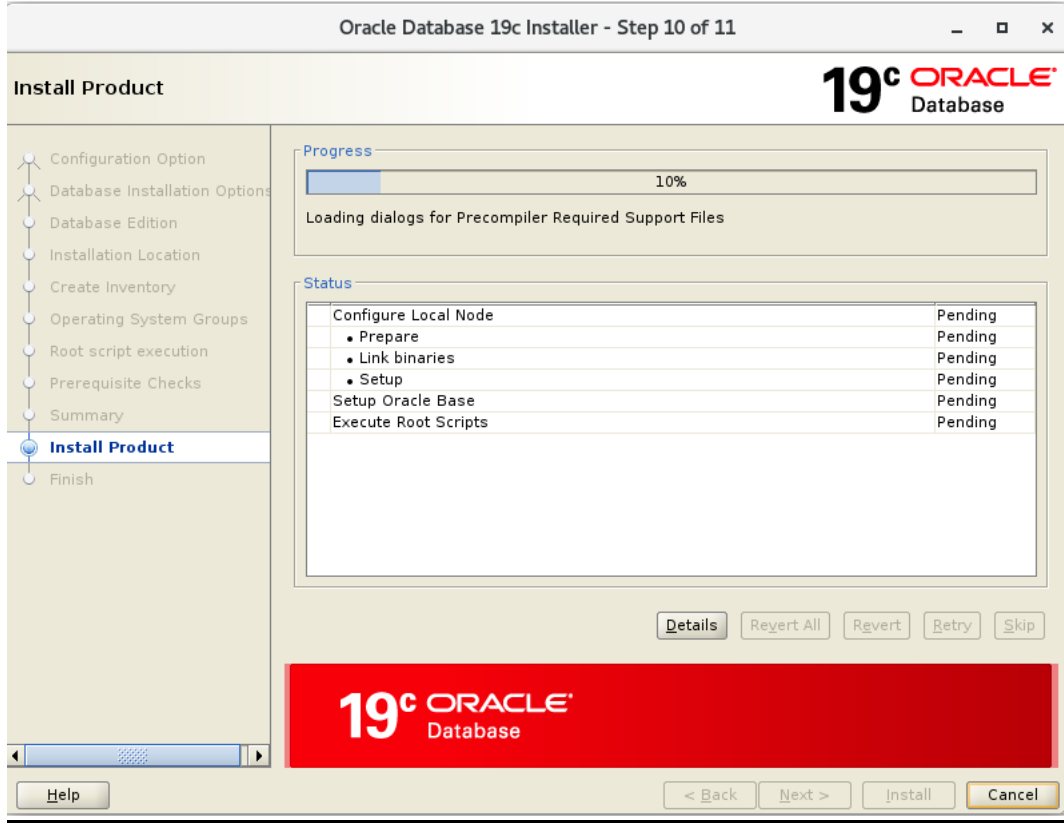

## **Click on 'Yes'.**

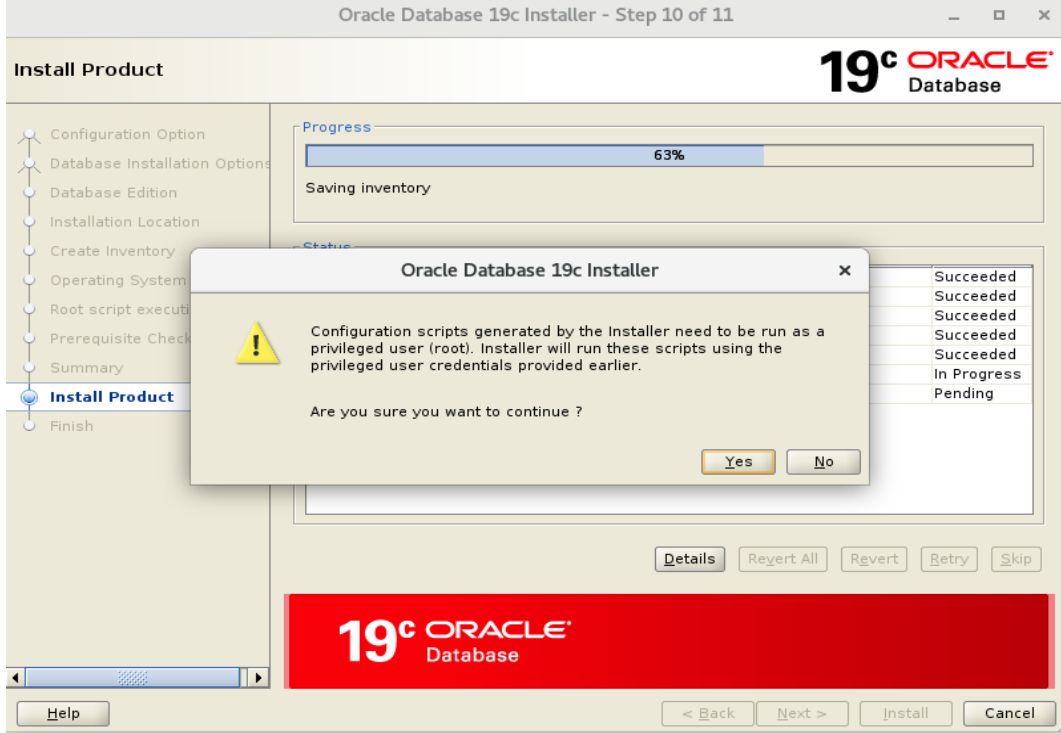

### **Now select 'CLOSE'.**

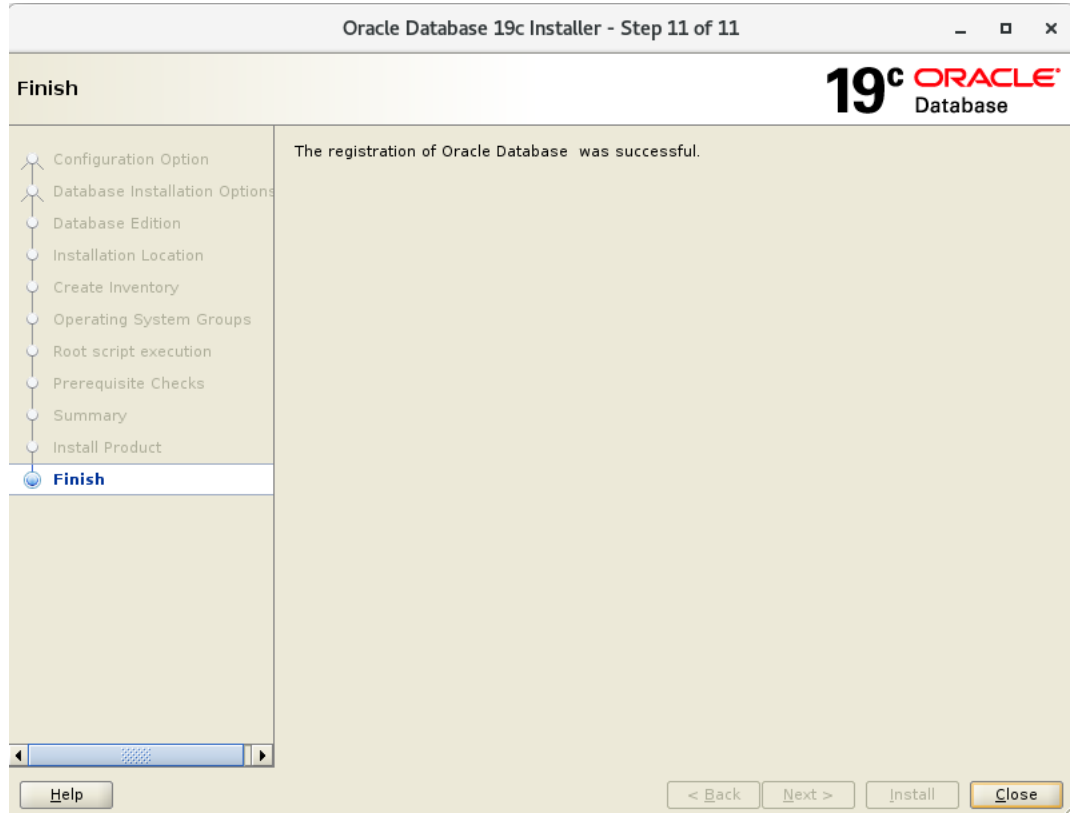

## **Run the following highlighted scripts as shown below .**

- Open a New Terminal
- Login as ROOT user
- Run the scripts

[oracle@localhost dbhome 1]\$ su - root Password: Last login: Sat Jan 1 16:23:38 IST 2022 on pts/3  $[root@localhost ~]$ #  $[root@localhost -]\# /u@1/app/oraInventory/orains tRoot.sh]$ Changing permissions of /u01/app/oraInventory. Adding read, write permissions for group. Removing read, write, execute permissions for world. Changing groupname of /u01/app/oraInventory to oinstall. The execution of the script is complete. [root@localhost ~]#  $[root@localhost ~]$  /u01/app/oracle/product/19.0.0/dbhome 1/root.sh Performing root user operation. The following environment variables are set as: ORACLE OWNER= oracle ORACLE\_HOME= /u01/app/oracle/product/19.0.0/dbhome\_1 Copying dbhome to /usr/local/bin ... Copying oraenv to /usr/local/bin ... Copying coraenv to /usr/local/bin ... Entries will be added to the /etc/oratab file as needed by Database Configuration Assistant when a database is created Finished running generic part of root script. Now product-specific root actions will be performed.

[root@localhost  $\sim$ ]#